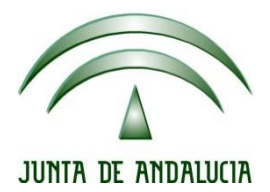

## **IES Gran Capitán Módulo: Despliegue Aplicaciones**

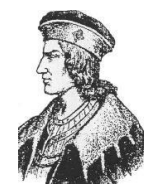

Ciclo Formativo de Grado Superior "Desarrollo de aplicaciones Web"

## **PRACTICA 4 TOMCAT**

Fecha entrega: 23/02/2015 Autor: Pedro J. Ramos 1. Instalamos el servicio apache2 mediante *apt-get install apache2*

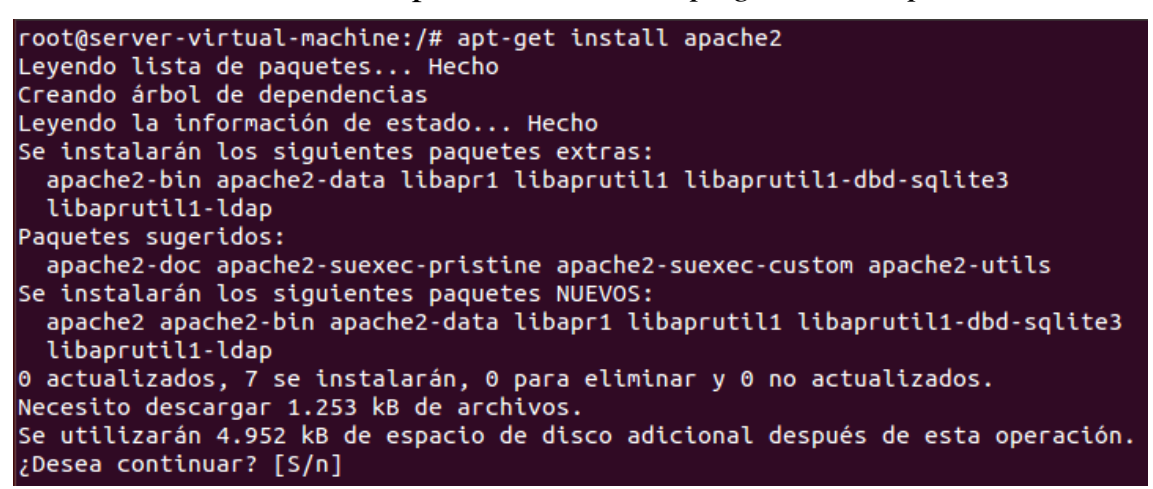

2. Y ahora instalamos *libapache2-mod-jk*

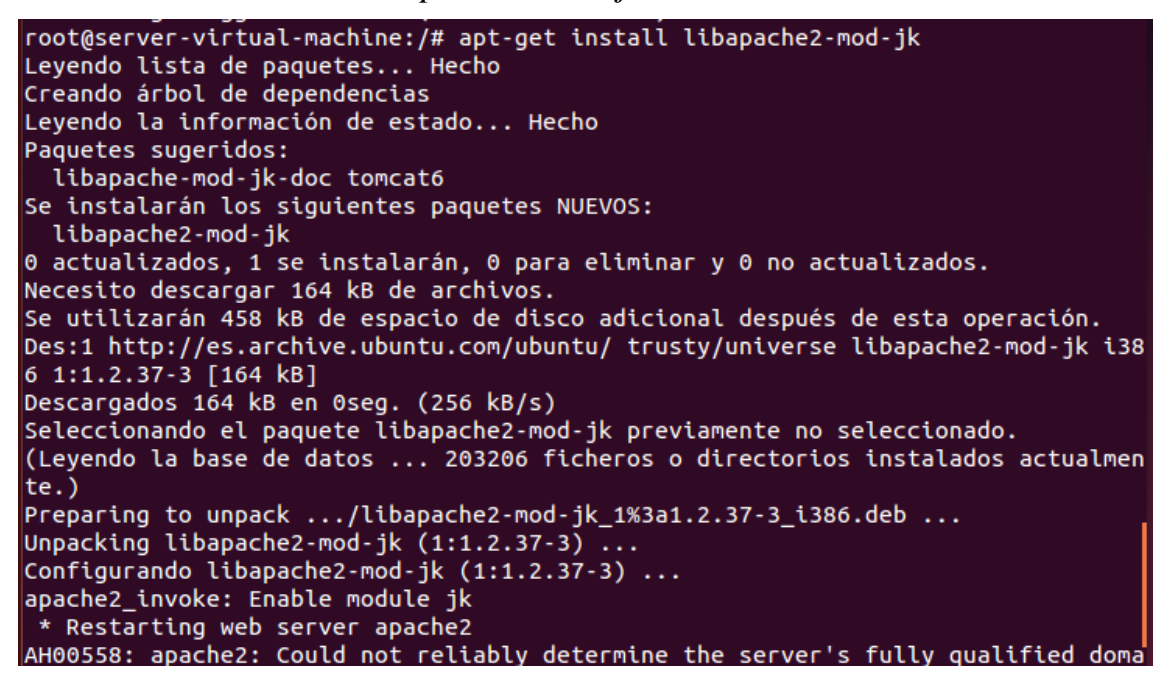

3. Ahora editamos el archivo */etc/tomcat7/server.xml*

root@server-virtual-machine:/# nano /etc/tomcat7/server.xml

4. Verificamos que la información del connector esta correcta

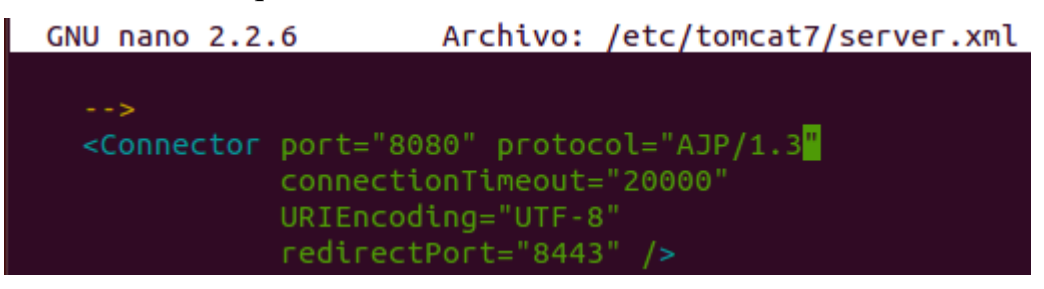

5. Creamos el archivo *workers.properties*

root@server-virtual-machine:/# nano /etc/apache2/workers.properties

6. Añadimos las líneas sobre el worker que vamos a utilizar

```
GNU nano 2.2.6
                     Archivo: /etc/apache2/workers.properties
#Definir un worker usando ajp13
worker.list=worker1
#Definir las propiedades del worker (ajp13)
worker.worker1.type=ajp13
worker.worker1.host=localhost
worker.worker1.port=8009
```
7. Editamos el contenido del archivo */etc/apache2/modsavailable/jk.conf*

root@server-virtual-machine:/# nano /etc/apache2/mods-available/jk.conf

8. Modificando la línea del jk\_module para incluir el que hemos creado

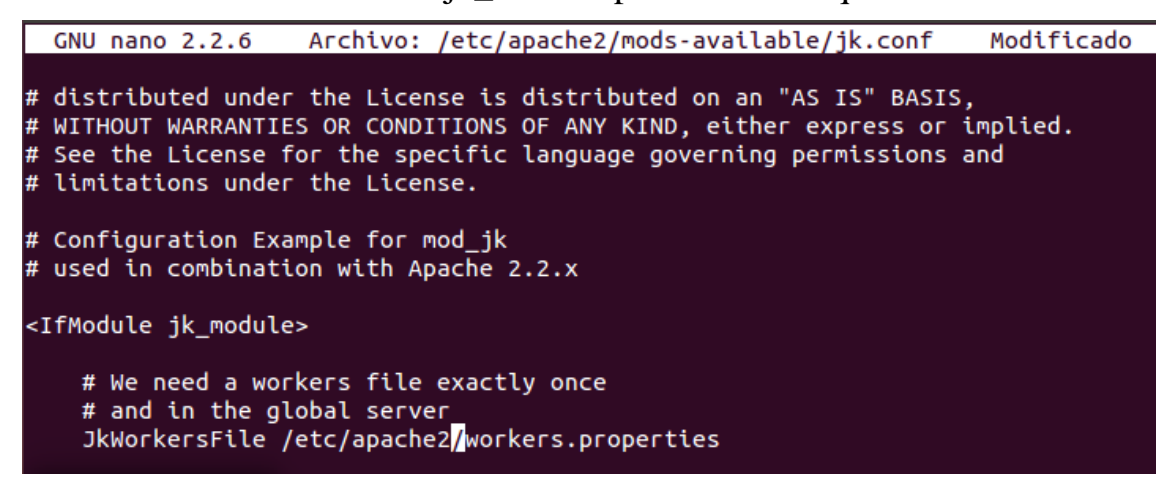

9. Ahora editamos el archivo de apache2 de sitios disponibles

root@server-virtual-machine:/# nano /etc/apache2/sites-available/000-default.con f Г

10. Y asignamos la practica2 al woker1 creado

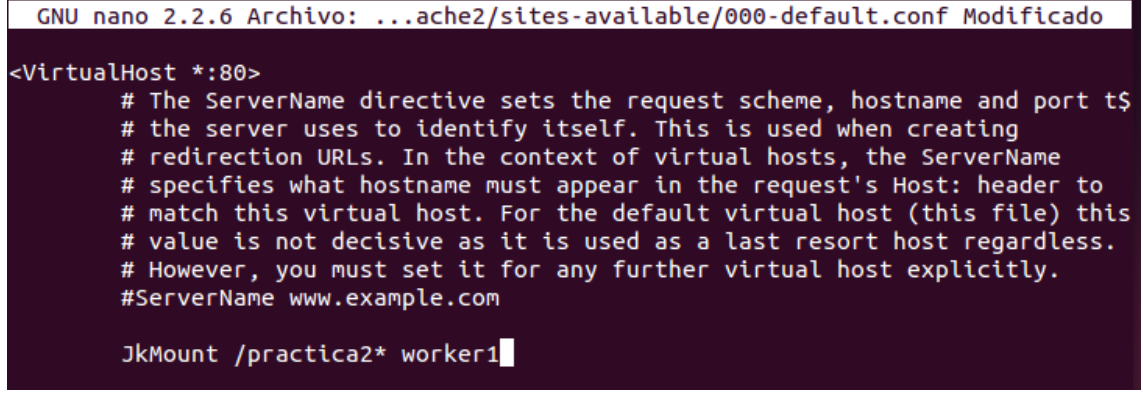

11. Reseteamos el servicio Tomcat

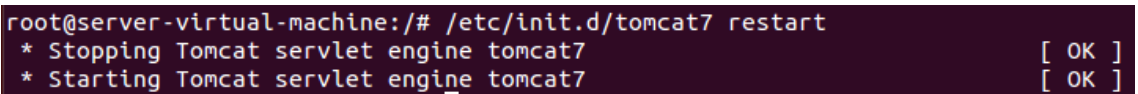

12. Y también el servicio Apache

root@server-virtual-machine:/# /etc/init.d/apache2 restart<br>\* Restarting web server apache2